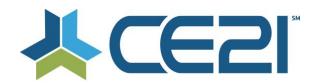

# Release Notes & Updates November 13, 2020

These are the new features and updates for our first release for November.

If you have any questions about these or any features, please contact us at help@ce21.com

## **ACCOUNTS**

- Accounts > Customers > Customer Details > Membership Tab: Display Billing Cycle
   Added the ability to import a Directory Address
- Missing speaker record/information

Customer Accounts: Fixed an issue where data was not being merged

• Enhancement: Automated Note Added to Account When Merge Completed Customers: Added an automated note to accounts after the merging records

## **FORMS**

- Lists > Forms: Add Ability to Use Customer Standard and Custom Fields & Use Triggered Questions
   Forms can now pull in customer standard and custom fields. These fields can also be used as triggered questions
- Lists > Product Lists > Forms > Form not pulling in the information even though it is required. Fixed an issue where required information of Forms was not being displayed

### **GROUPS**

- Renewing/Changing Group w/ Child Groups

  Child groups and payed when short are not groups (including when re-
  - Child groups can now be moved when changing parent groups (including when renewing to another group)

    Inquiry: Accounts > Customers > Customer Details > Membership Tab > Invoice & Payments > Change
    - Price: Nowhere to change price?

      Fixed an issue that would not show the change price tools on invoices that were created manually for parent child memberships
- Accounts > Customers > Customer Details > Membership Tab > Payment Setup: Incorrect Date Fixed an issue where the incorrect due date was showing when reactivating a suspended member
- Inquiry: Groups > Groups List > Add/Edit Member Group > Appearance Tab: Update Top Header?
   UI Update: Removed extra logo from group pages
- Accounts > Customers > Customer Details > Membership Tab > Edit Group: Update to Change Membership Status
  - Added the ability to add a cancellation note, corrected a typo, and unrequired the Member Since field when changing membership status
- Accounts > Customers > Customer Details > Membership Tab > Edit Group: Update to Change Membership Status
  - Added the ability to add a cancellation note, corrected a typo, and unrequired the Member Since field when changing membership status
- Directory Address Add a new question set question type "Display Directory Address Block"
   Added Directory Address block to question set options
- Catalog Search does not work for groups
  - Added a search bar to the Membership Type list page so customers can search for groups
- Group > Calendar update 1: Allow for more characters, links and simple text editor Calendar: Added the ability to add a description to the group calendar
- Group > Calendar update 2: Change the way how hover over and clicking on the calendar entry works
  UI Update: Updated the hover over and clicking on group calendar events
- Group > Calendar update 3: Allow a user to add an item to multiple group calendars at once
   Calendar: Added the ability to add a calendar event to multiple group calendars
- Group > Member's Invoice created at a wrong amount

  Added the note to member accounts' notes when changing an invoice price

## DIRECTORY

Accounts >Customer Import > Create a way to import specifically a directory address
 Added the ability to import a Directory Address

# **PRODUCTS**

• Viewer: Time Tracking NOT getting recognized until CE21 check

Updated the time tracking requirement to be more consistent on when it completes the requirement

• Catalog > Guestbook Login

Guestbook update: If customer is logged into their account clicking the guestbook link will take them directly into the program

Chat - Allow one user to tag another user

Chat: Allow users to tag other users in the chat

Display price (campaigns, price adjustments, payment plans)

Added settings to display campaign & price adjustments

• Add-on tab in Classroom Portal Enhancements

UI Update: Updated the classroom add ons tab

Ability to email from the registrants button for classrooms

Added the Email button in the registrants section of classrooms without having to go into product

Letter code issue

Fixed an issue where if a customer launched the viewer before the program starts and staff updates participation codes, the new codes would not appear for the customer

Viewer > Chat 2.0 Tweaks > words are being wrapped in the middle of the word

Fixed an issue where words were being cut off and wrapped in chat

Viewer > Chat 2.0 > Feedback on some tweaks

Chat 2.0 > Feedback on some tweaks

 Viewer > Chat 2.0 Tweaks > Some Additional Look and Feel - fewer dividing lines / Less font weight on Public Discussion

Chat 2.0 > Some Additional Look and Feel - fewer dividing lines / Less font weight on Public Discussion

Viewer > Chat 2.0 > Significantly different number of chats showing in same LIVE chat between two
accounts

Chat 2.0 > Fixed an issue where the number of chats were different between 2 users in the same chat

• Viewer > Chat 2.0 > Moderators Away/Active/Gone indicators different cycle than Participants Chat 2.0 > Fixed an issue with the timings for away/active indicators in chat

• Viewer > Chat > Chat 2.0 Overhaul

Chat 2.0 > Viewer > Chat > Chat 2.0 Overhaul

 Manager > Viewer Settings > Chat > Moderations > Anyone listed as Moderation - show Launch Chat button

Chat 2.0 > Added a Launch Chat button for chat moderators

 Presenter > Video Replays & On Demands > Allow for Pre-Seminar Media which play prior to normal Seminar Media

Presenter: Added Pre-Seminar Media for video replay & on demand products

• Viewer > Chat 2.0 > Text / Padding Tweaks

Chat 2.0 > Text / Padding Tweaks

- Viewer > Chat 2.0 > @tags Only show to person tagging and person being tagged not to everyone else Chat 2.0 > @tags Only show to person tagging and person being tagged not to everyone else
- Viewer > Chat 2.0 > Popped out of Browser > There is an (X) to close the chat but closing browser is fine Chat 2.0 > Popped out of Browser > There is an (X) to close the chat but closing browser is fine
- Viewer > Chat 2.0 Additional Tweaks > Look and Feel changes / Username/image Change not updating instantly

Chat 2.0 Additional Tweaks > Look and Feel changes / Username/image Change not updating instantly

 Viewer > Chat Tab > Classrooms - Only show attendees in sidebar that have entered the program / chat and have assigned chat name

Chat 2.0 > Classroom chats now only display participants if they are in the program, not the entire classroom

- Presenter > Closed Caption Manager > Rerunning Captions on Rev.ai Stuck on "In Progress"
   Fixed an issue where captioning was stuck "In Progress"
- Issue: Program appears as Duplicate on Front-End, But as Intended on Back-End Fixed an issue where some programs were appearing as duplicates in My List

 Issue: Attendance Question Set should follow the order of the Display Time column, like Participation Codes

Fixed the sort of Attendance Questions when reviewing a customer's cert regs.

• Catalog > Product > Edit Product - Course Portal does not display correct Duration Fixed an issue that was causing the total time to be displayed incorrectly

### **REPORTS**

 Reports > Reports List > Group Members Report & Invoice Summary/Details Reports: Add Fields to Column Choosers

Added fields to column choosers in Group Member, Invoice Detail, and Invoice Summary reports

Reports > Reports List > Donations Report: Typo

Fixed a type on the Donations report

Fixed a typo on the Donations report

Reports > Reports List > Group Invoice Detail Report: Add a Filter to Select Date Type
 Added a Date Type filter on the Invoice Detail report

### SHOPPING CART

 Shopping Cart > Page 4 (Payment page) > When the address errors out - behave differently/more understandably

Updated the process of missing a required address field upon checkout

• Membership Tab > Invoices & Payments > Payment History: Update My Account & Catalog Update Sort Invoices: Updated the invoice payment history to show most recent paid invoice at the top rather than the bottom

# **LISTS**

Lists > Product Lists > GL Codes: Up the Character Limit
 Product Lists: Increased the character limit when naming GL Codes

• Manager > Lists > Certificates - Update versioning

Cert Requirements: Added versioning to Certificates

Lists > Cert Regs > Evaluation > Custom data field not working

Product List: Fixed an issue where custom data fields were not appearing on evaluations

### **ORDERS**

Ability to change Shipping Price on backend orders
 Added the ability to change the shipping price on backend orders